# **DMSPlugin**

## **Úvod**

Převodový můstek je určen pro autosalony, které používají systém DMS (Dealer Management System). Můstek umožňuje korektně naimportovat soubory exportu DMS (denní a měsíční uzávěrky) a založit vydané faktury, příjmové pokladní doklady, dobropisy, storna a ostatní doklady. Můstek otvírá cestu k implementacím systému Helios Orange pro prodejce vozů Škoda a VW.

Přenos z DMS do Heliosu Orange pomocí pluginu, který importuje soubory vyexportované pomocí účetních uzávěrek ze systému DMS, které obsahují univerzální převodový klíč DMS. Soubor exportu je vždy s datumem poslední uzávěrky v systému DMS ve tvaru FADDMMYY pro dílnu a FANVDDMMYY pro nové vozy. Exporty jsou ve formátu DBF (dBase4). Soubory obsahují položky faktur dílen a faktury za nové vozy. Po importu tohoto souboru jsou v systému Helios zakládány doklady vydaných faktur a dobropisů vydaných do modulu Faktury vydané.

Modul se implementuje pomocí zavedení službových položek. Položky ze systému DMS jsou přiřazeny těmto službovým položkám nad kterými jsou nastavené předkontace. Importované doklady jsou navázány nad patřičné řady dokladu oběhu zboží.

Obsahem stávajícího pluginu jsou tyto přehledy a funkce:

## DMS Nastavení

- Nastavení středisek, která se mají importovat
- Nastavení dokladů tzn. které provozovny, kterou řadu dokladů v Heliosu Orange, který nákladový okruh + kontace pro každý druh platby (hotově, převodem, kartou)
- Nastavení položek z DMS oproti službovým položkám v systému Helios Orange
- Nastavení nákladových okruhů
- Nastavení způsobů platby a zda se mají převádět položky s tímto způsobem platby

## DMS – importy

- Importované položky přehled položek importu
- Importované soubory, přehled naimportovaných souborů dbf
- Přehled dokladů

## Externí funkce nad přehledem faktur:

- Import souboru DMS FA a FANV
- Vygenerování souhrnného pokladního dokladu nad označenými fakturami

## **Instalace**

Instalaci pluginu je možné provést přes portál Helios Store (viz kap. [Instalace pluginu\)](https://forum.helios.eu/orange/doc/cs/Základní_informace,_instalace_-_Rozšiřující_moduly) případně ručně z dodaného instalačního balíčku. Pokud provádíte instalaci ručně je nutné nakopírovat soubory z archivu do adresáře s aplikací Helios Orange a poté spustit import pomocí souboru DMSPlugin.HIM. Po instalaci se v Helios Orange objeví nové soudečky a přehledy viz obrázek:

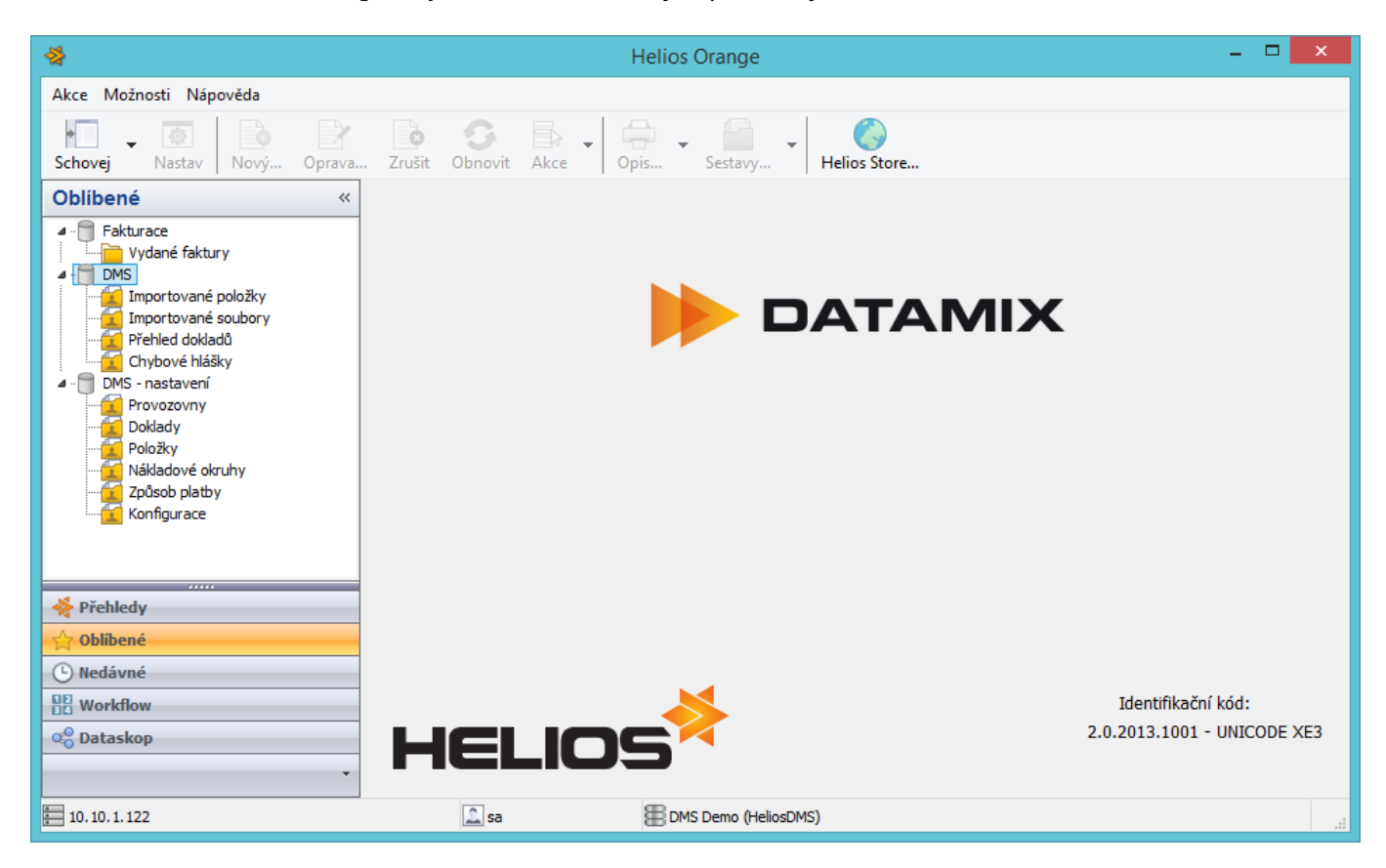

## **Konfigurace**

Nastavení importu je nutné nastavit. Princip převodu je takový, že se střediska, nákladové okruhy, položky dokladů a dokladové řady z DMS mapují do Helios Orange. Je tedy nutné toto mapování nastavit. Některé číselníky z DMS jsou pevné a memění se, jiné se musí nastavit totožně se systémem DMS.

## **Provozovny**

Import rozlišuje nákladové střediska na dvě úrovně provozovnu a středisko. Z tohoto důvodu je nutné v číselníku Provozovny nastavit všechny převáděné provozovny a střediska, kterým je nutné nastavit přiřazené středisko z organizační struktury v Helios Orange. Střediska, které nejsou nastavené nebudou převáděna.

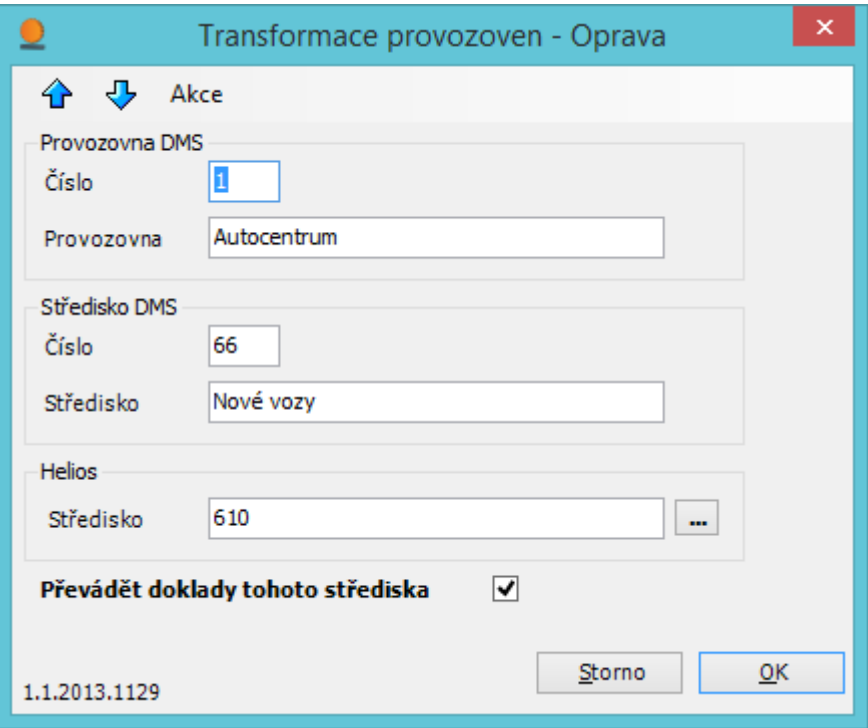

### **Provozovna DMS**

Číslo - číslo provozovny v DMS

Provozovna - název provozovny

## **Středisko DMS**

Číslo - číslo střediska v DMS

Středisko - název střediska

## **Helios**

Středisko - útvar z organizační struktury v Helios Orange

## **Doklady**

Nastavení převodu dokladových řad. Pro každou provozovnu musí být vygenerován seznam dokladových řad z DMS a tento musí být mapován na řady dokladů v Helios Orange. V přehledu najdete funkci "Generuj doklad pro středisko", který Vám naplní tento číselník pro příslušnou provozovnu.

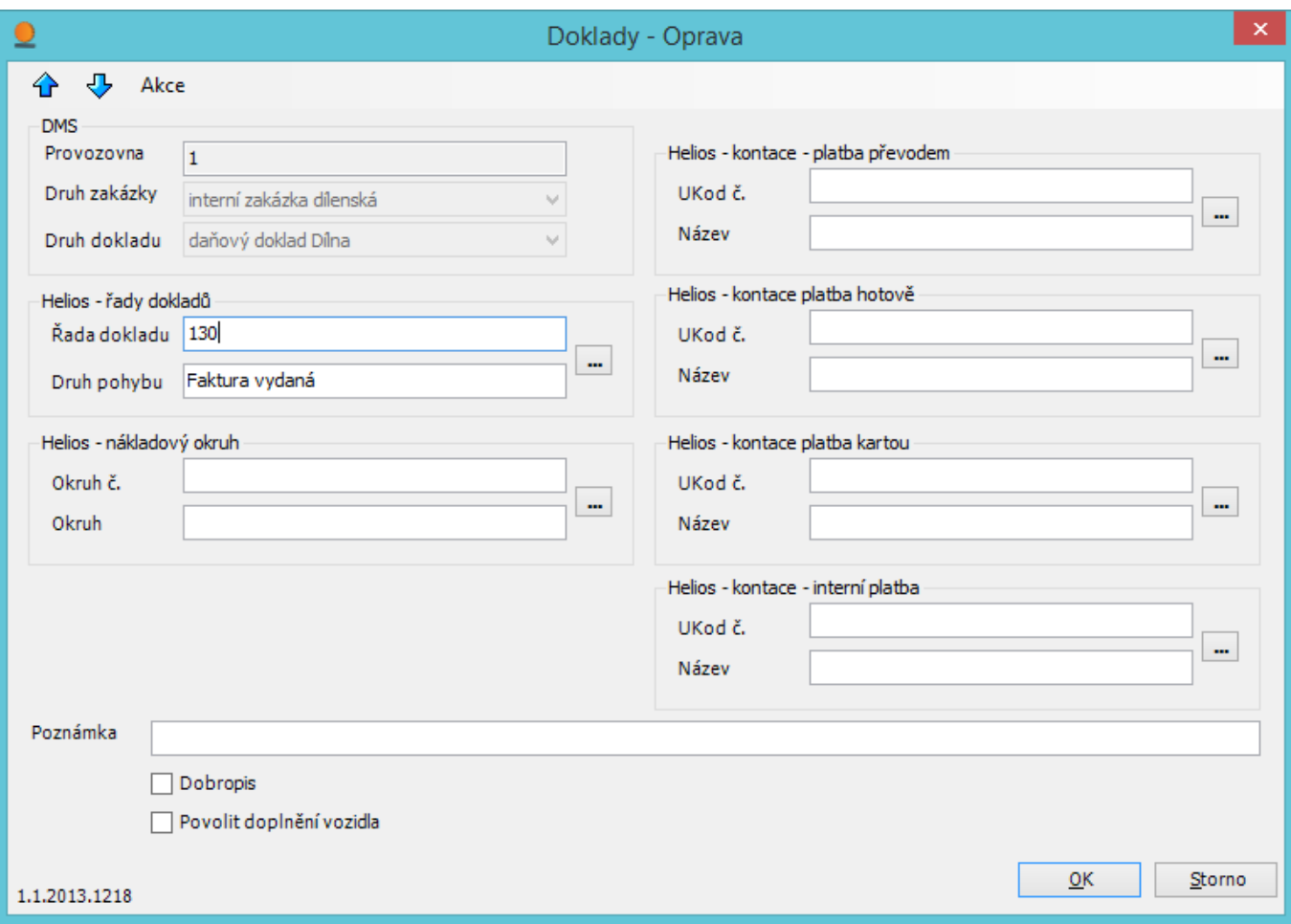

#### **DMS**

Provozovna - provozovna v DMS pro dokladovou řadu

Druh zakázky - druh zakázky z převodového klíče, needitovatelný

Druh dokladu - druh dokladu z převodového klíče, needitovatelný

#### **Helios - řady dokladů**

Řada dokladů - číslo vybrané dokladové řady v Helios Orange

Druh pohybu - druh pohybu zboží

## **Helios - nákladový okruh**

Okruh č. - číslo nákladového okruhu, doplní na hlavičku dokladu při převodu

Okruh - popis nákladového okruhu

#### **Helios - kontace**

Zvolené účetní kontace pro příslušnou formu úhrady, tyto kontace budou dopňovány na doklady oběhu zboží při jejich zakládání.

### **Poznámka**

Poznámka k nastavení řady, nemá vliv na převod dokladů.

## **Dobropis**

Specifikuje generování typu dokladu. Dobropis v Helios Orange má kladné ceny, kterou jsou následně otočeny záporně, protože se jedná o jiný druh pohybu. V DMS je to naopak. Dobropisy mají zápornou částku. Zvolení této volby dojde k tomu, že doklad se převádí jako dobropis, tudíž mění znaménko u přávěděných dokladů.

## **Povolit doplnění vozidla**

Povolí na řadě dokladů doplňování vozidla a návazných údajů podle nastavení. Funguje jen v případě, že v globálním nastavení je nastaven převod vozidel jako dohledávat nebo převádět a zakládat.

## **Položky**

Nastavení převodu položek z DMS, které odpovídá druhu položky z převodového klíče. Tento číselník je statický je nastavuje se k němu příslušná službová položka v Helios Orange.

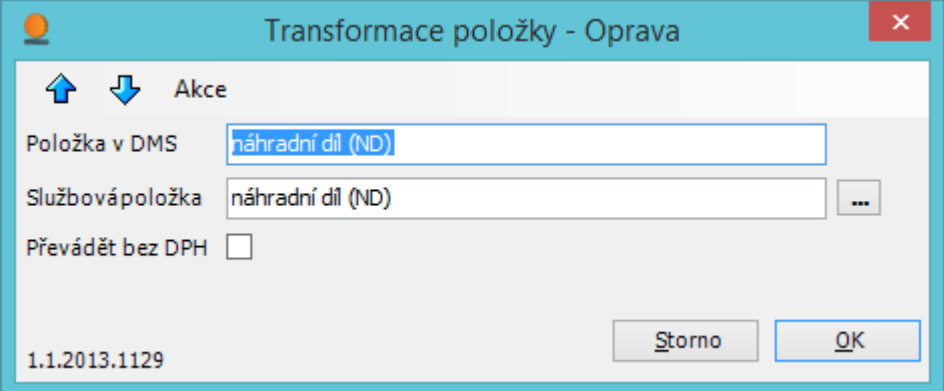

### **Položka v DMS**

Popis položky v DMS.

## **Službová položka**

Vybraná službová položka v Helios Orange.

## **Převádět bez DPH**

Umožňuje nastavit, že u této položky není uplatňování DPH při převodu.

## **Nákladové okruhy**

Umožňuje nastavit mapování nákladových okruhů z DMS do nákladových okruhů v Helios Orange.

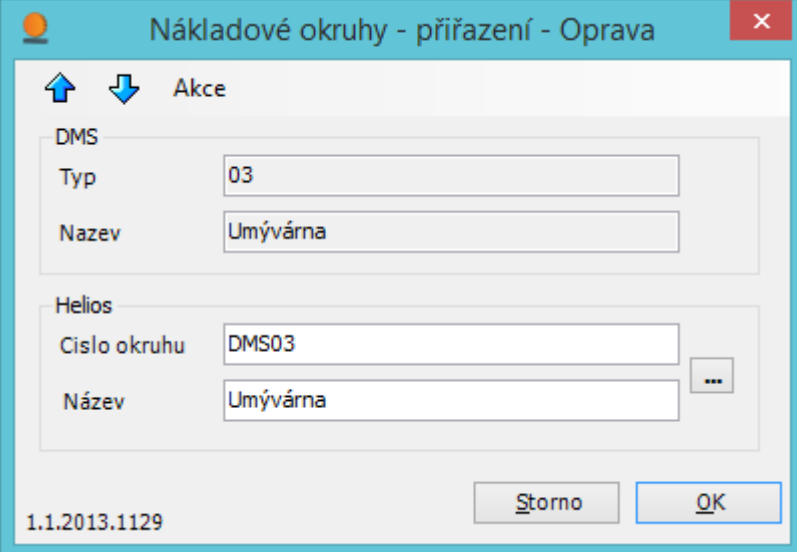

#### **DMS**

Typ a název nákladového okruhu v DMS.

#### **Helios**

Nákladový okruh z číselníku v Helios Orange.

## **Způsob úhrady**

Mapování způsobu úhrady je dané číselníkem DMS, který zná tři formy úhrady, které se musí přiřadit příslušným formám úhrady v Helios Orange. Pro příslušnou formu úhrady je také nutné nastavit způsob zaokrouhlování dokladu v Helios Orange podle toho jaké je nastavené zaokrouhlení v DMS.

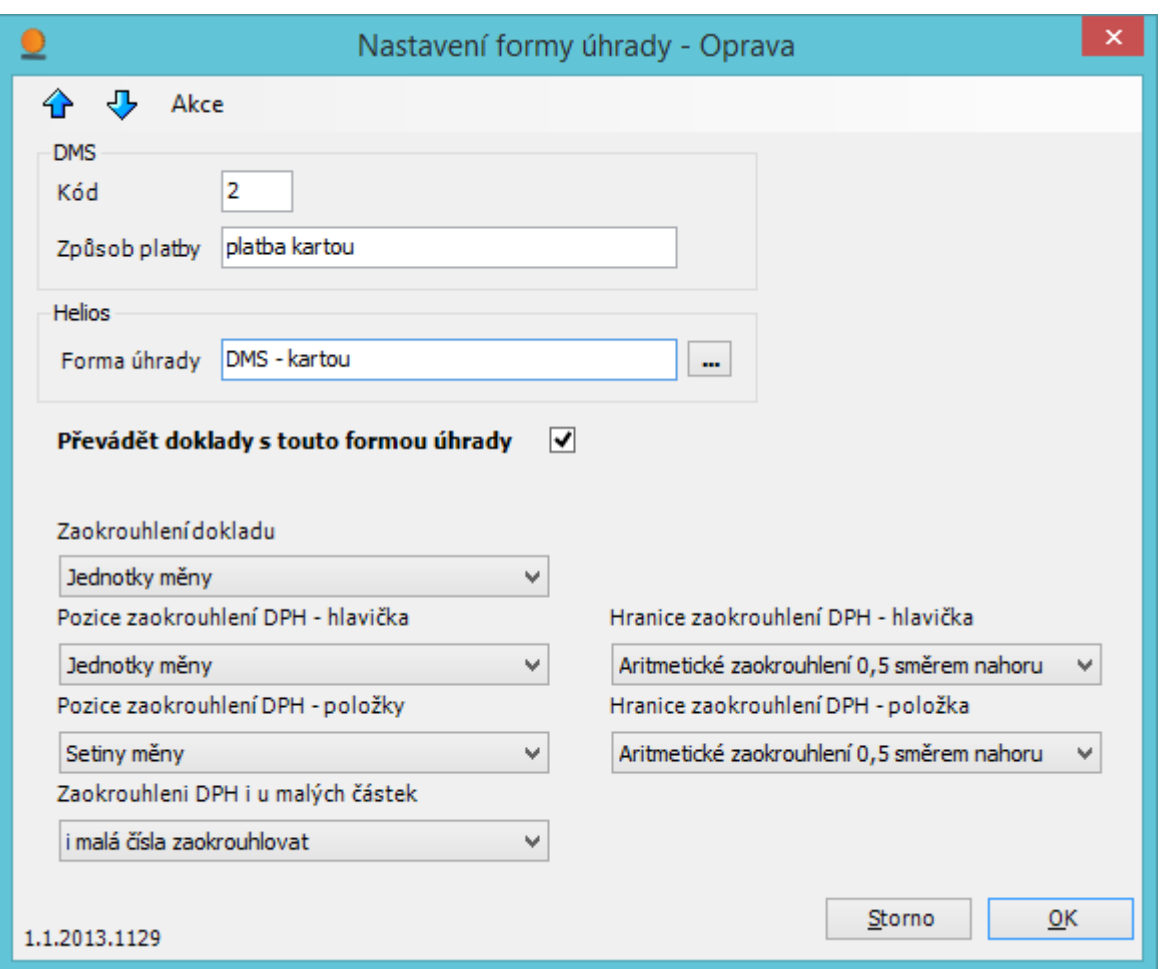

## **DMS**

Kód - kód formy úhrady podle rozhraní

Způsob úhrady - popis způsobu úhrady v DMS

#### **Helios**

Forma úhrady - příslušné forma úhrady z číselníku v Helios Orange

## **Převádět doklady s touto formou úhrady**

Nastavuje příznak jestli se mají převádět doklady s touto formou úhrady. Lze takto omezit převod dokladů například jen pro bezhotovostní platby.

## **Zaokrouhlení**

Volba umožňuje nastavit zaokrouhlování dokladu v Helios Orange tak, aby bylo možné nastavit stejný princip zaokrouhlování jako je nastavený v DMS.

U interní platby z DMS se impilicitně nepřevádí sazba DPH.

## **Nastavení**

Globální nastavené chování převodu. Je umožněno uživateli konfigurovat konkrétní vlastnosti při

převádění dokladů.

## **Střediska**

Umožňuje měnit nastavení doplňování výnosového střediska do hlavičky dokladů nebo do položky dokladů

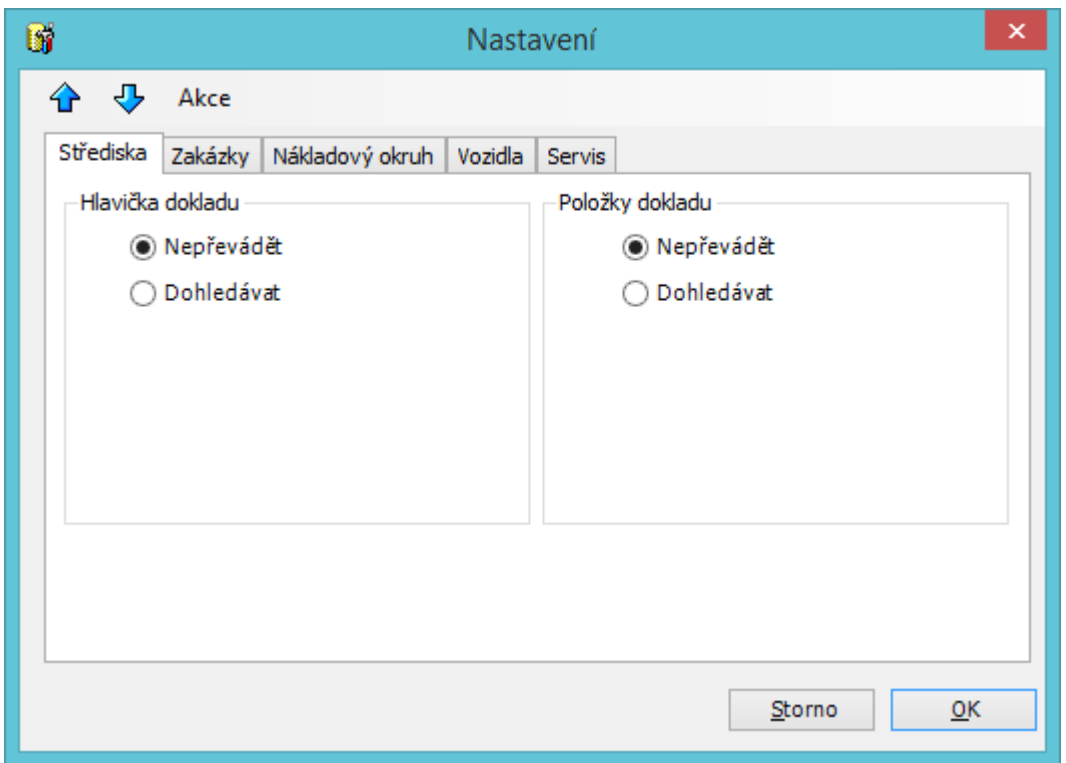

## **Hlavičky dokladu**

Nepřevádět - na hlavičku dokladu nebude doplněno výnosové středisko podle mapování Dohledávat - na hlavičku bude doplněno středisko podle mapování

## **Položky dokladu**

Nepřevádět - na položky dokladu nebude doplněno výnosové středisko podle mapování Dohledávat - na položky bude doplněno středisko podle mapování

## **Zakázka**

Umožňuje měnit nastavení doplňování výnosového střediska do hlavičky dokladů nebo do položky dokladů

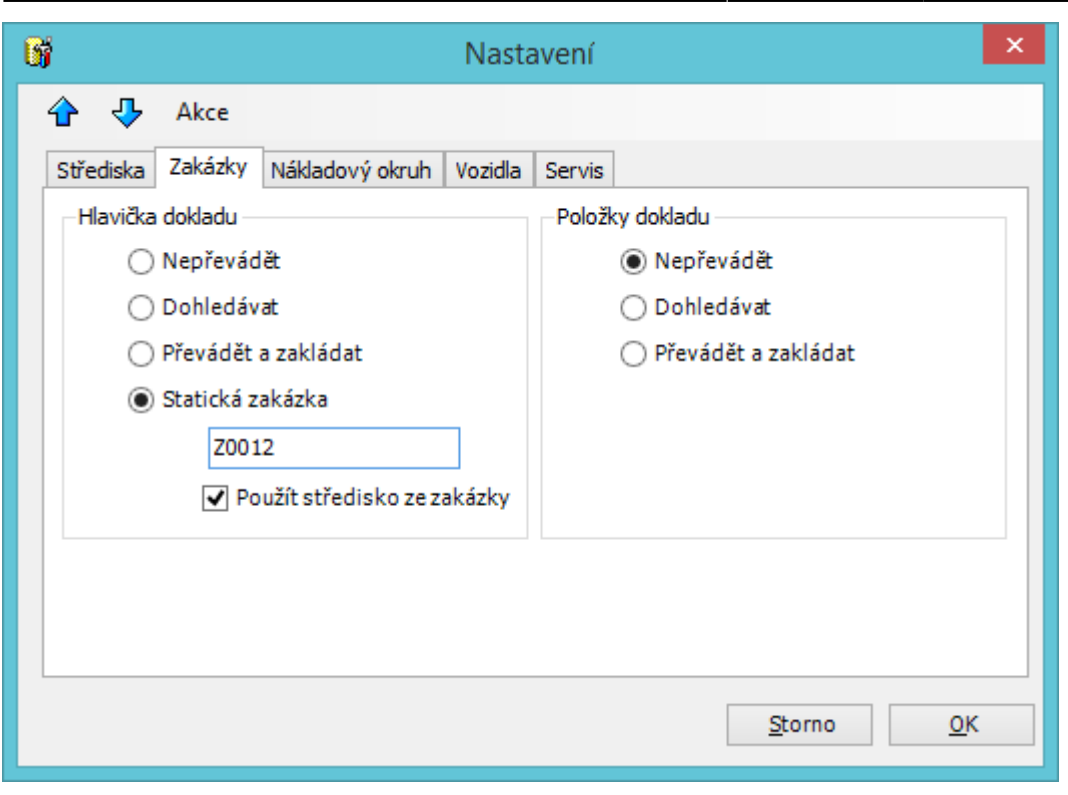

## **Hlavička dokladu**

Nepřevádět - na hlavičku dokladu nebude doplněno číslo zakázky

Dohledávat - na hlavičku bude doplněno číslo zakázky v případě, že tato v Helios Orange existuje, nové zakázky se nezakládají

Převádět a zakládat - na hlavičku bude doplněno číslo zakázky a v případě, že tato zakázka neexistuje, je při převodu založena

Statická zakázky - na hlavičku dokladu bude přenesené pevně dané číslo zakázky

Použít středisko ze zakázky - na hlavičku dokladu bude vybráno Zodpovědné středisko ze zakázky

## **Položky dokladu**

Nepřevádět - na položky dokladu nebude doplněno číslo zakázky

Dohledávat - na Položky bude doplněno číslo zakázky v případě, že tato v Helios Orange existuje, nové zakázky se nezakládají

Převádět a zakládat - na položky bude doplněno číslo zakázky a v případě, že tato zakázka neexistuje, je při převodu založena

## **Nákladový okruh**

Umožňuje měnit nastavení doplňování nákladového okruhu do položek dokladů

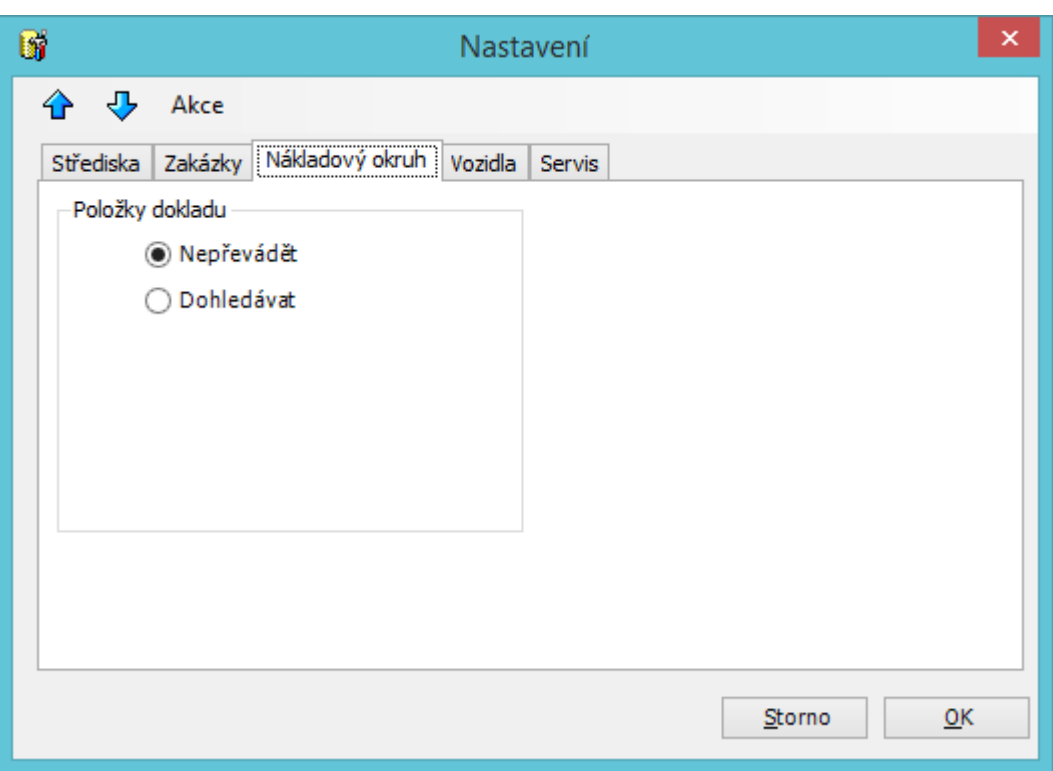

## **Položky dokladu**

Nepřevádět - na položky dokladu nebude doplněno číslo nákladové okruhu Dohledávat - na položky bude doplněno číslo nákladového okruhu pokud je nastavené mapování

## **Vozidla**

Umožňuje měnit nastavení doplňování vozidel na položky dokladů. Vyhledávání a případný převod vozidel funguje na základě VIN z DMS a Čísla karosérie v Helios Orange.

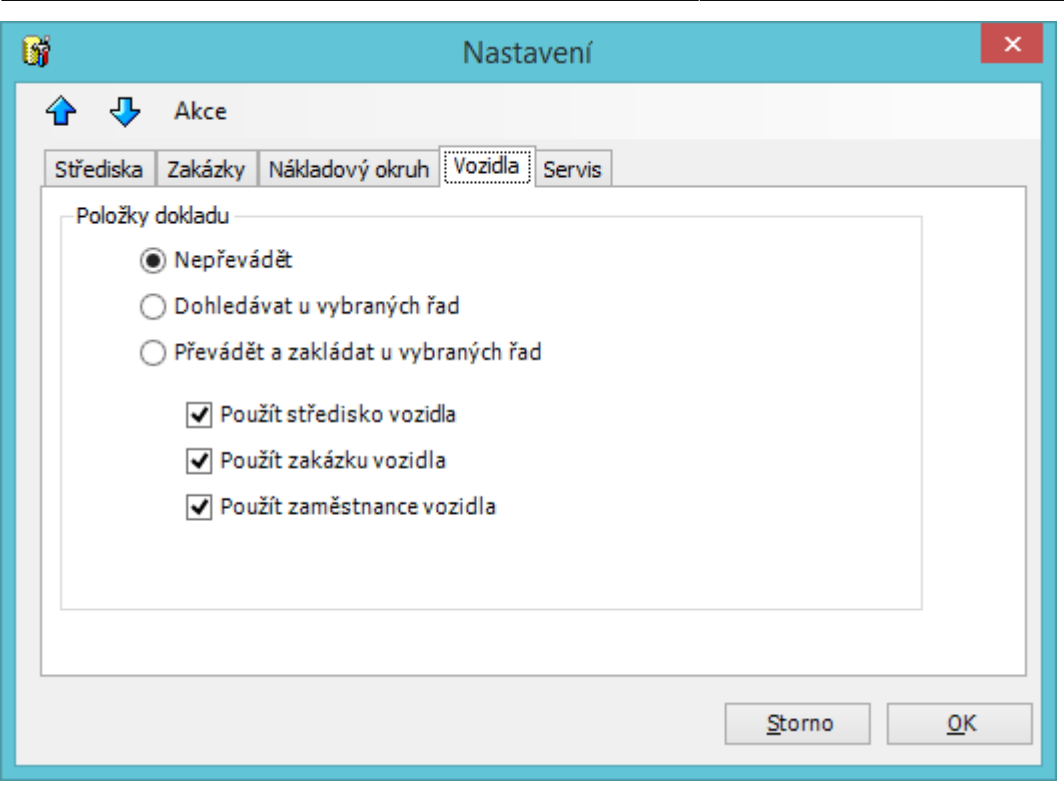

## **Položky dokladu**

Nepřevádět - na položky dokladu nebude doplněno vozidlo

Dohledávat - na položky bude doplněno vozidlo, které bylo dohledáno podle čísla karosérie, nová vozidla nejsou zakládána. Toto platí jen pro vybrané dokladové řady. V mapování dokladů musí být povolena volba "Povolit doplnění vozidla".

Převádět a zakládat - na položky bude doplněno vozidlo, které bylo dohledáno podle čísla karosérie, nová vozidla jsou založena. Toto platí jen pro vybrané dokladové řady. V mapování dokladů musí být povolena volba "Povolit doplnění vozidla".

### **Použít středisko vozidla**

Na položce dokladu bude doplněno nákladové středisko doplněno střediskem z vybraného vozidla

## **Použít zakázku vozidla**

Na položce dokladu bude doplněna zakázka ze zakázky vozidla. Vyžaduje externí sloupce /TabIVozidlo.\_CisloZakazky/

## **Použít zaměstnance vozidla**

Na položce dokladu bude doplněn zaměstnanec jako řidič vozidla.

## **Pokladní doklady**

Umožňuje nastavit vlastnosti generování pokladních dokladů z přenesených faktur.

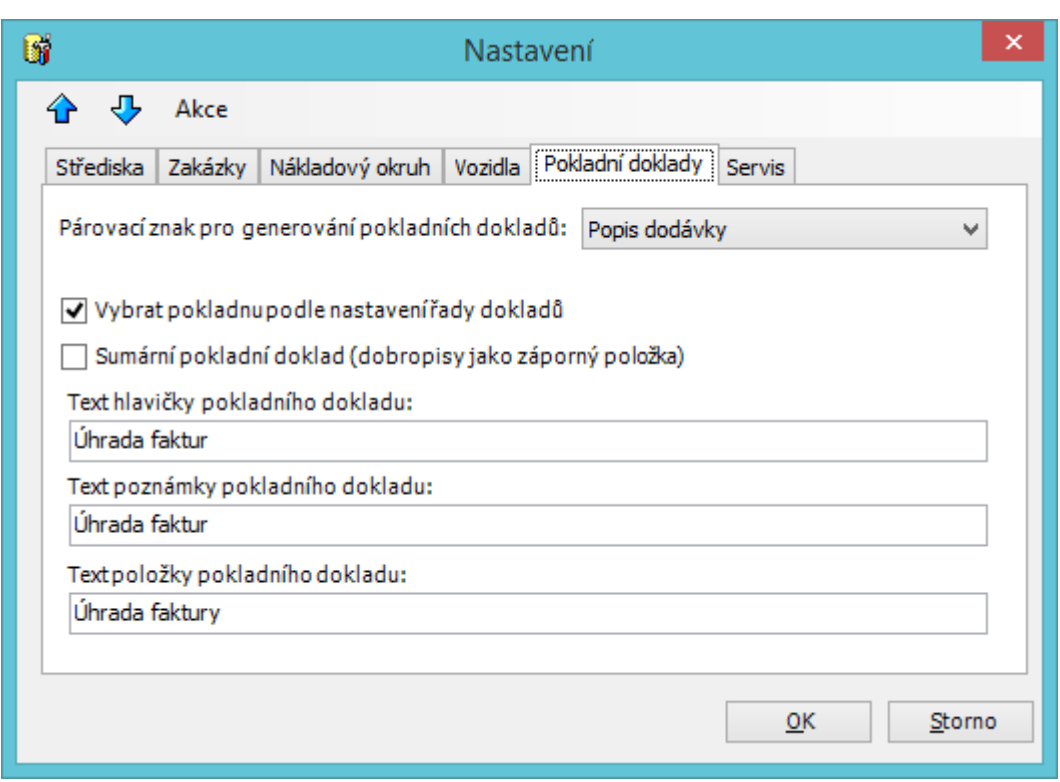

## **Párovací znak pro generování pokladních dokladů**

Přenášení párovacího znaku na řádky pokladních dokladů z atributů faktury při generování pokladního dokladu. Možnosti pro výběr jsou:

- Párovací znak
- Dodavatelská faktura
- Popis dodávky

### **Vybrat pokladnu podle nastavení řady dokladů**

Automatický výběr pokladny podle dokladové řady - na řadě dokladů nastavená pokladna, při výběru více druhů dokladů s různou pokladnou je generování zastaveno s chybovou hláškou.

### **Sumární pokladní doklad**

Pokud je zaškrtnuto, pak se generuje jeden sumární doklad, kdy dobropisy jsou zápornou položkou v příjmovém dokladu, pokud tuto volbu vypnete, pak se generuje zvlášť příjmový a výdajový doklad.

### **Texty**

Nastavení textů pro hlavičku, poznámku a položku pokladního dokladu.

## **Import**

Import dokladů se provádí nad přehledem **Vydané faktury** v menu *DMS-Import vydaných faktur z DMS*. Při importu budete vyzvání k výběru souboru dbf s uzávěrkou. Po stisku tlačítka **Import**, začne probíhat import dokladů podle nastavené konfigurace. V první kroku jsou data převedeny do databáze Helios Orange. Převedený soubor je následně vidět v přehledu **DMS-Importované**

**soubory**, kde lze smazat včetně položek, které je možné vidět v přehledu **DMS-Importované položky** a import opakovat. V následující kroce jsou řádky z importního souboru zpracovány mapovacími pravidly podle nastavení a k vytvoření dokladů podle nastavené konfigurace.

Import stejného souboru se nedá opakovat, respektive nedojde k opakovaném založení dokladů. Pokud potřebujete import opakovat je nutné smazat naimportovaný soubor z databáze a vytvořené faktury tímto importním souborem.

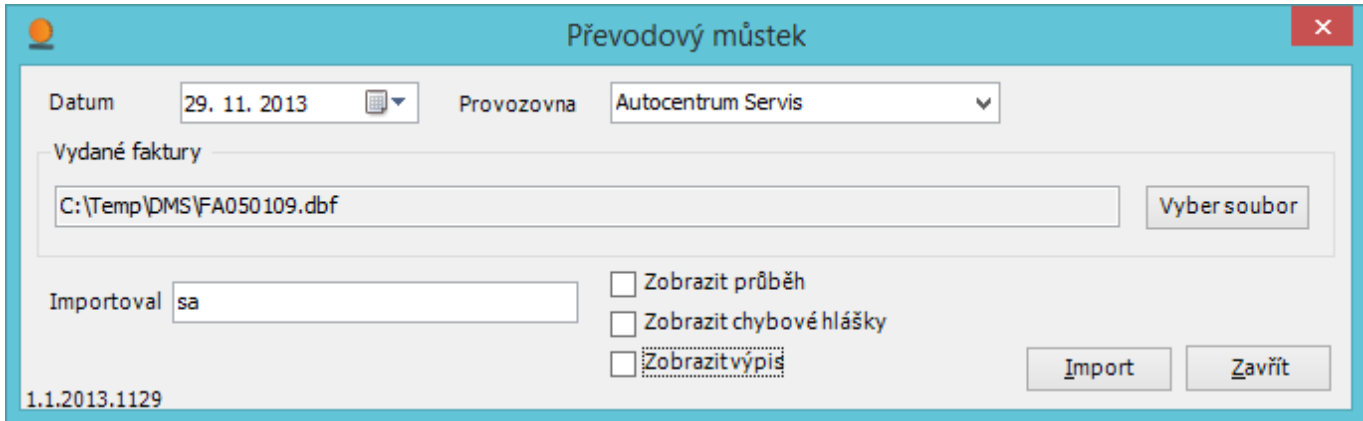

## **Zobrazit průběh**

Zobrazuje dialog o procese importu

## **Zobrazit chybové hlášky**

Zobrazuje vlastní okno chybových hlášek, na konci převodu je zobrazeno okno se stavem, které tyto hlášky také obsahuje

## **Zobrazit výpis**

Zobrazuje vlastní okno všech hlášek, na konci převodu je zobrazeno okno se stavem, které tyto hlášky také obsahuje

Na konci importu je zobrazeno přehledové okno se stavem převodu a případných varováních nebo chybách. Stavy jsou barevně odlišeny podle důležitosti informace:

- černě jedná se o informační hlášky o převodech a položkách
- modře varování, že se nepřevedl nějaký doklad nebo položka, protože není nastavené převádění
- červeně chyby při převodu dokladů nebo položek

Chybové hlášky všech provedených převodů je možné si zobrazit v přehledu **DMS-Chybové hlášky**.

Následující vyobrazené atributy jsou doplňovány při převodu:

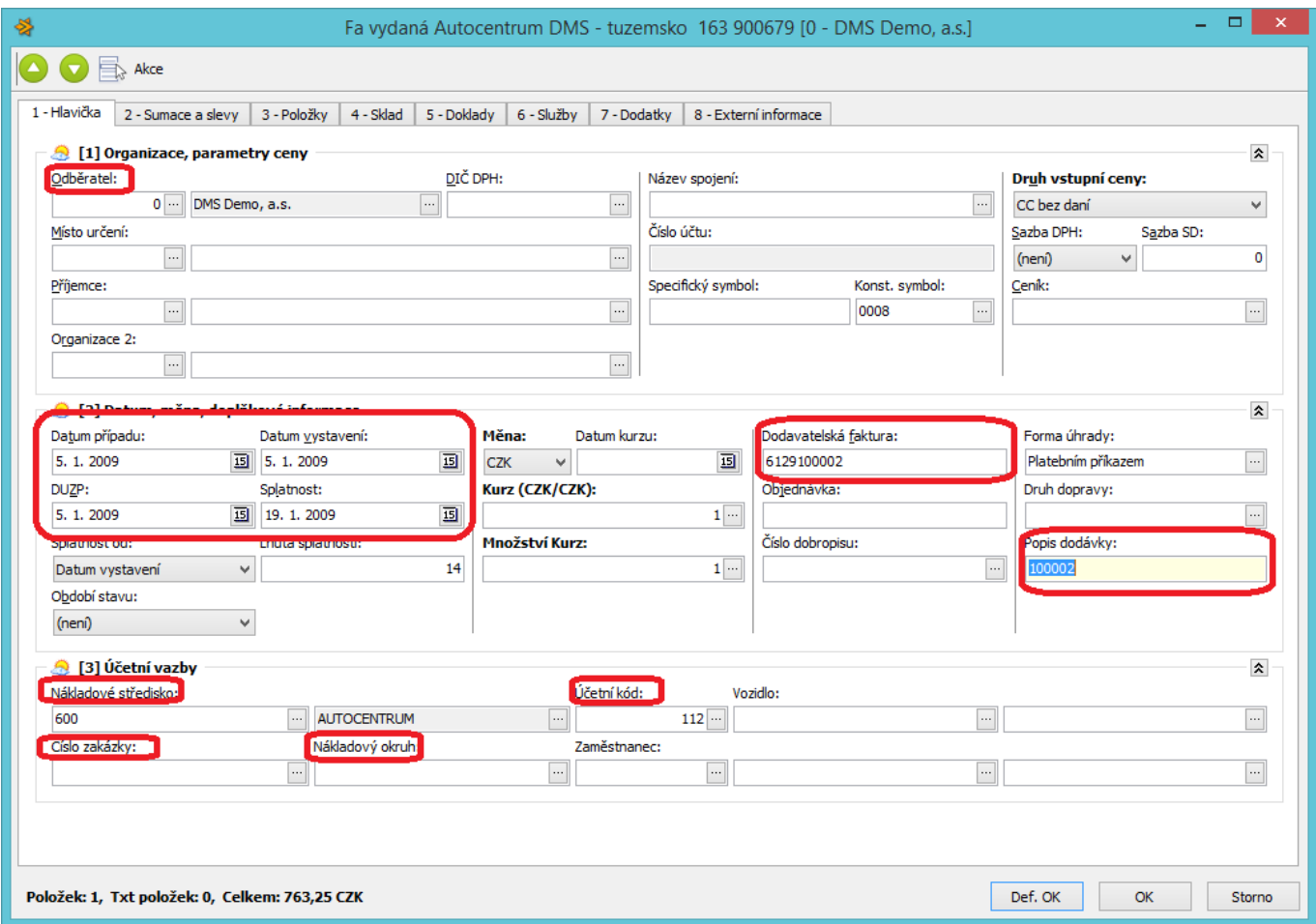

Odběratel - dohledán v číselníku organizací, pokud není nalezen, pak dojde k založení nového subjektu

Datum dokladu - jsou doplněny z převodního souboru

Dodavatelská faktury - číslo dokladu v DMS včetně prefixu

Popis dodávky - číslo dokladu v DMS bez prefixu

Středisko, účetní kód, zakázka a nákladový okruh se převádí podle pravidel mapování podle nastavené konfigurace.

Dále pak do poznámky k dokladu jsou doplněny hlášky z převodu dokladů.

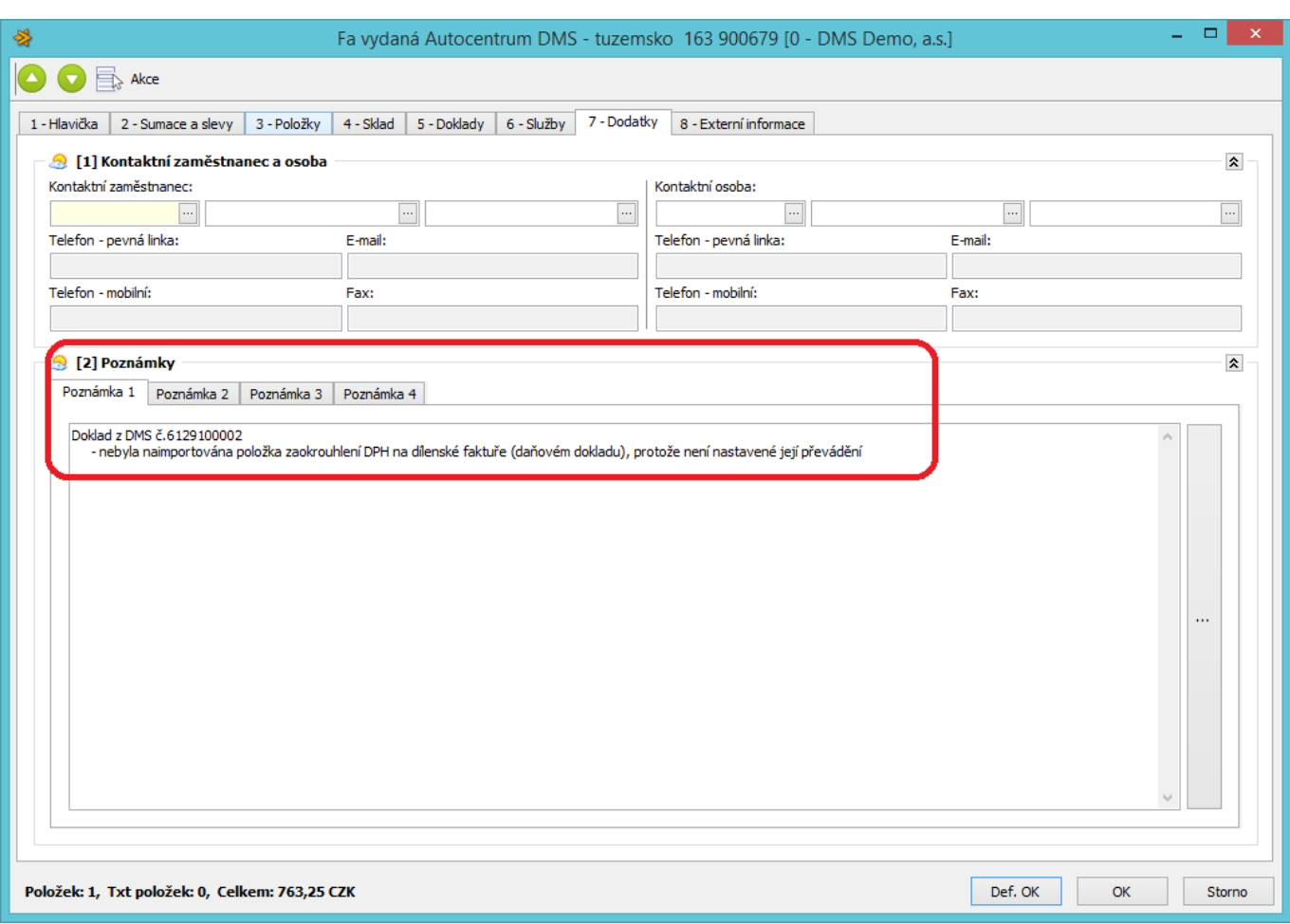

U položek dochází kromě převodu cen také k převodu doplňkových informací podle nastavení převodového můstku.

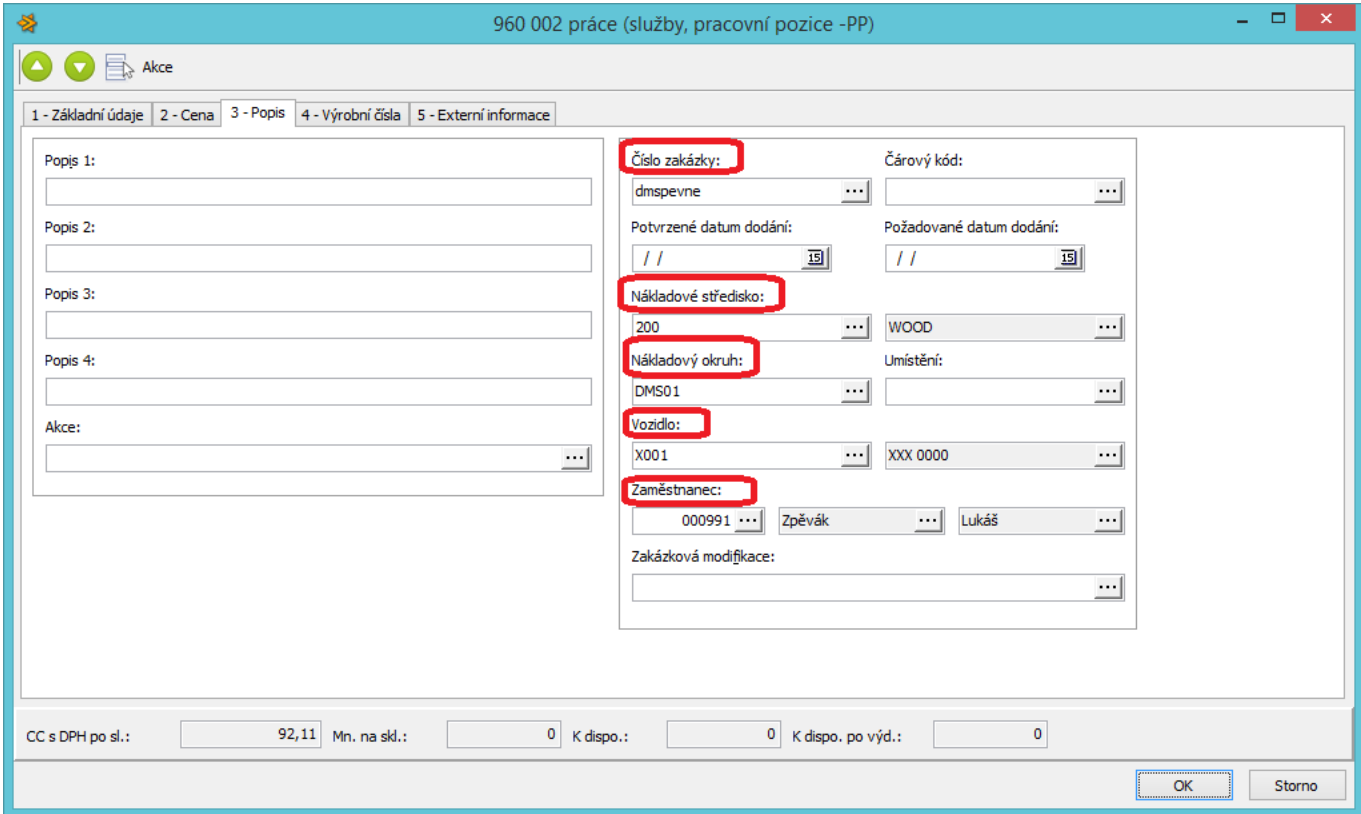

Jedná se o číslo zakázky, nákladový okruh, středisko, vozidlo a zaměstnance.

## **[Změny dle verze](http://wiki.datamix.cz/dmsplugin/zmeny)**

Zdroj: [wiki.datamix.cz](http://wiki.datamix.cz) - **Dokumentační portál DATAMIX Solutions**

Aktualizace: **18.11.2015 11:00**